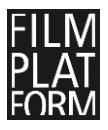

## **How to Watch Your Film on Film Platform**

Your institution's Film Platform account can be accessed directly through the site's login page: **<https://www.filmplatform.net/login/>**

Registration is not required prior to viewing.

## **How to Watch Your Film**

- 1. Go to **<https://www.filmplatform.net/login/>**
- 2. And enter the following credentials:
	- i. Username: **EHCAPUser**
	- ii. Password: **EHCAP2022**
- 3. Once you are successfully logged in, you will see your institution's streaming page, which lists all the films you have access to.
- 4. Clicking on a film's poster will lead you to the film's page.
- 5. Start playing the film by clicking on the Play  $\triangleright$ button in the middle of the player frame.

## **How Can I Contact Support?**

For more information check out our [User Guide and FAQ page](https://filmplatform.zendesk.com/hc/en-us)

You can also contact us directly using the following [support form.](https://filmplatform.zendesk.com/hc/en-us/requests/new)

When contacting our Support Team, please state your university's support code: **789E**

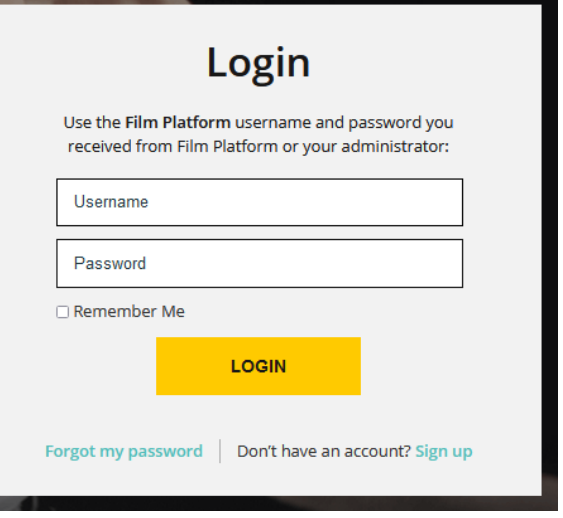